# **Compact M 01**

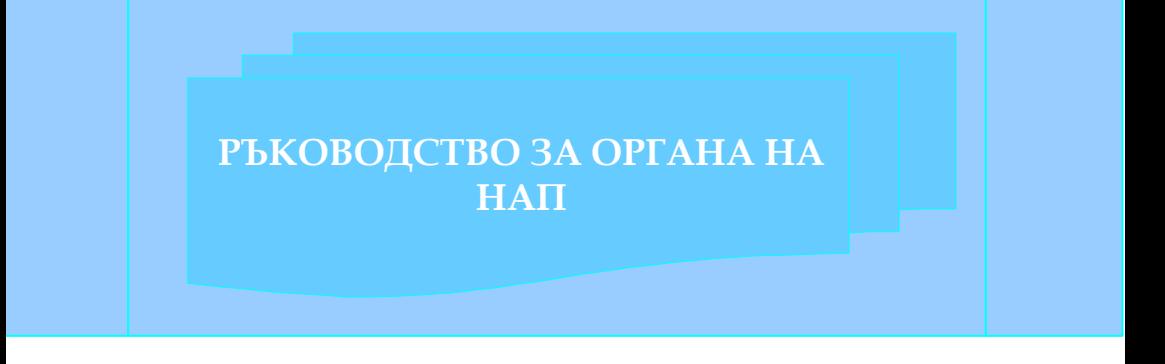

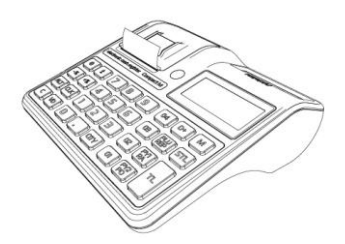

v.1.0.7 /Software version/

# СЪДЪРЖАНИЕ

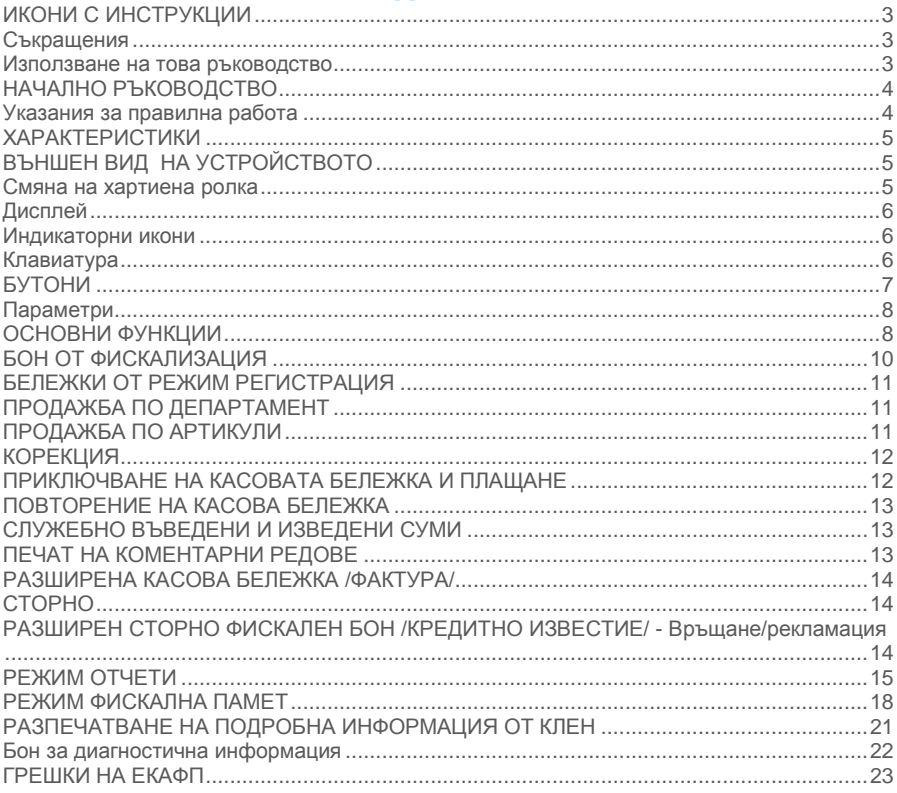

# <span id="page-2-0"></span>ИКОНИ С ИНСТРУКЦИИ

**- ПРЕДУПРЕЖДЕНИЕ: Ситуации, които може да причинят нараняване на Вас или другите около Вас**

**- ВНИМАНИЕ: Ситуации, които може да причинят повреда на устройството или друго оборудване**

**- ЗАБЕЛЕЖКА: Забележки, съвети за използване или допълнителна информация**

# <span id="page-2-1"></span>Съкращения

ФУ – фискално устройство; ЕКАФП – Електронен касов апарат с фискална памет; ВС – Баркод; РС – Персонален компютър; Дпт – Департамент; ОП – Оперативна памет; Арт – Артикул; ФП – Фискална памет; Межд. сума – Междинна сума;

## <span id="page-2-2"></span>Използване на това ръководство

Този документ дава възможност да разберете как да работите с фискално устройство. Можете да програмирате всички параметри на ФУ. Лесно и удобно да създавате фискални бележки. С помощта на определени функции може да издавате различни видове отчети и да извличате необходимата за Вас информация. С функциите на устройството може да работите, както от самото устройство, така и от приложна програма.

**ЕКАФП** отговаря изцяло на изискванията на Наредба H-18 на Министерството на Финансите.

# <span id="page-3-0"></span>НАЧАЛНО РЪКОВОДСТВО

# <span id="page-3-1"></span>Указания за правилна работа

豪

- 1. Използвайте само адаптeри, одобрени от производителя. Несертифицираните адаптeри могат да повредят касовия апарат или да влошат електромагнитната съвместимост.
- 2. Използвайте само батерии, одобрени от производителя. При необходимост от смяна обърнете се към оторизиран сервиз.
- 3. Батериите задължително трябва да се зареждат поне веднъж месечно.
- 4. Старайте се да зареждате батериите, когато те са почти изтощени. Не изключвайте външното захранване, преди батериите да са напълно заредени, тъй като това скъсява техния живот и намалява капацитета им. Този ефект е присъщ на батериите и не се дължи на несъвършенство на касовия апарат.
- 5. Не поставяйте касовия апарат в близост до отоплителни уреди. Не допускайте заливане с течности. Пазете го от дъжд, влага, малки деца, гризачи и домашни любимци.
- 6. Не подлагайте апарата на удари и вибрации. Пазете го от прах и мръсотия.
- 7. Ако касовият апарат е бил изложен на ниски температури и бъде внесен в топло помещение, има опасност по вътрешните му части да кондензира влага. В такъв случай изчакайте един час, преди да го включите.
- 8. Фирмата производител препоръчва: При прехвърлянето на по-големи количества данни да се използва USB /кабелен интерфейс/.

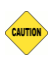

- 1. Предоставяйте батериите за рециклиране, когато това е възможно. Изхвърляйте ги на подходящи места. Никога не ги изхвърляйте в огън. Това ще доведе до експлозия.
- 2. Да се избягва продължителното излагане на апарата на пряка слънчева светлина. Не го съхранявайте и не работете с апарата извън рамките на температурния обхват, който е посочен в документацията.
- 3. Пазете кабелите от прищипване, усукване и огъване. Не поставяйте върху тях тежки предмети.
- 4. Не почиствайте корпуса с разтворители (например коресилин и спирт). Използвайте леко навлажнена с вода кърпа от мек материал.

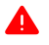

- 1. Избягвайте поставянето в непосредствена близост до касовия апарат на мобилни телефони и други източници на електромагнитно излъчване, особено по време на работа.
- 2. Не дърпайте кабелите, когато искате да ги извадите. Хванете ги за конекторите и ги издърпайте внимателно.
- 3. Не допускайте попадането на метални предмети (например винтове и кламери) в комуникационните портове на касата. Това може да доведе до късо съединение и повреда на порта.
- 4. В никакъв случай не отваряйте батериите. Те съдържат токсични вещества и са опасни за здравето.

# <span id="page-4-0"></span>ХАРАКТЕРИСТИКИ

## Захранване

ЕКАФП Compact M 01 е предназначен за работа със захранване USB (Външен адаптер).

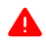

**Преди да започнете работа , включете ФУ да се зарежда не по-малко от 2 часа през USB (Външен адаптер).**

## Температурен диапазон

Температурен диапазон - от -15°С до +45° С;

## Габаритни размери

Габаритни размери на касовия апарат: 195 х 180 х 65 мм

# <span id="page-4-1"></span>ВЪНШЕН ВИД НА УСТРОЙСТВОТО

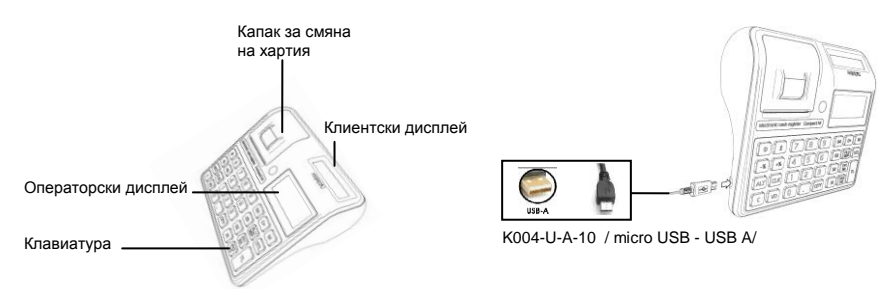

## <span id="page-4-2"></span>Смяна на хартиена ролка

При работа с ЕКАФП се използва следната хартиена лента за клиентски касови бележки:

- 
- $\bullet$ Тип на хартията термо хартия  $\bullet$  Дебелина на хартията 0,05 +0,01 / -0.005 мм
- $\bullet$ Ширина на хартията 57  $\pm$ 0.5 мм  $\bullet$  Външен диаметър на ролката 55 мм

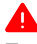

*При появата на цветна лента върху хартиената ролка, същата е препоръчително да се подмени, както и да се извади шпулата, която е останала от старата ролка.*

Повдигнете капака палеца на капака, докато го отворите / фиг. 1/.

 $\Theta$  Поставете хартиената ролка / фиг. 2/.  $\Theta$  Затворете капака като извадите началото на клиентската лента през отвора / фиг. 3/. Натиснете капака надолу до щракване /фиг.3/.

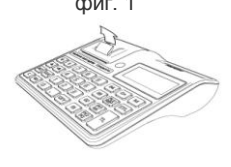

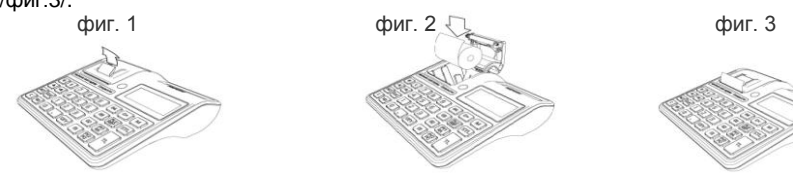

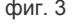

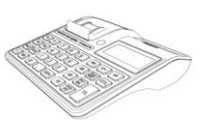

# <span id="page-5-0"></span>Дисплей

<span id="page-5-2"></span>Клавиатура

Операторски дисплей - LCD графичен, 132/48 pix Клиентски дисплей - LCD графичен, 132/24 pix

# <span id="page-5-1"></span>Индикаторни икони

**<b>A**<sup>-</sup> - ниво на GSM сигнала - **<u>DOO</u>** показва заряда на батерията **-** показва наличие на външно захранване

# g e Ŧ  $\overline{\text{OT}}$

При въвеждане на текст се използва клавиш **Q** – за превключване на малки/главни букви, а при задържане на клавиша се въвеждат цифри.

**Клавиш**  $\boxed{\overline{\mathbb{R}\mathbb{F}}}$  – за превключване на кирилица/латиница.

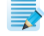

Възможно е не всички символи и малки букви да не се изобразяват на дисплея, но се печатат в бележка.

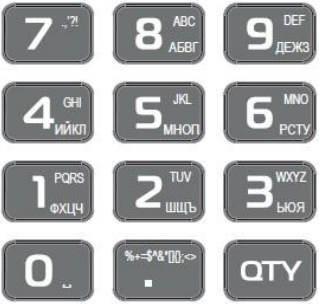

# <span id="page-6-0"></span>БУТОНИ

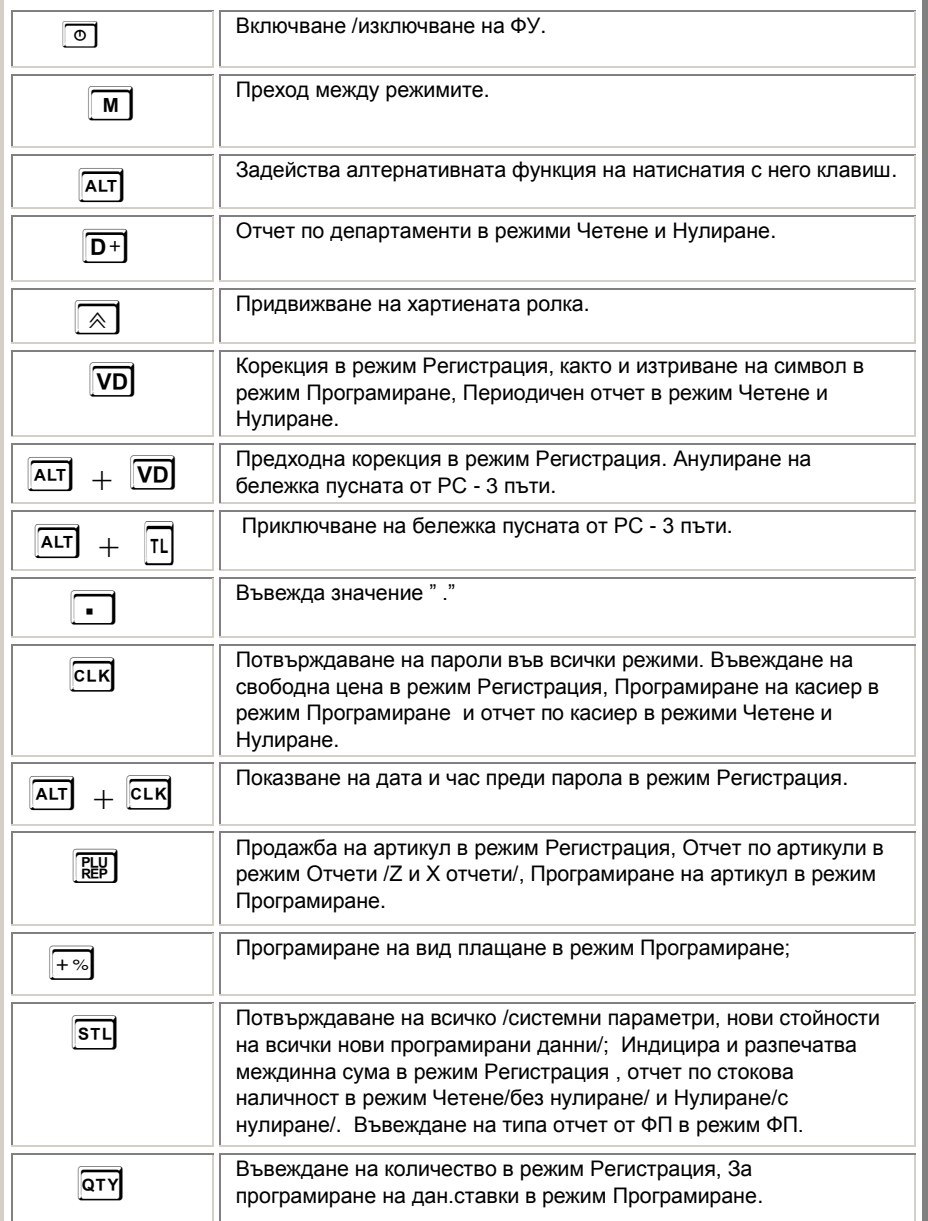

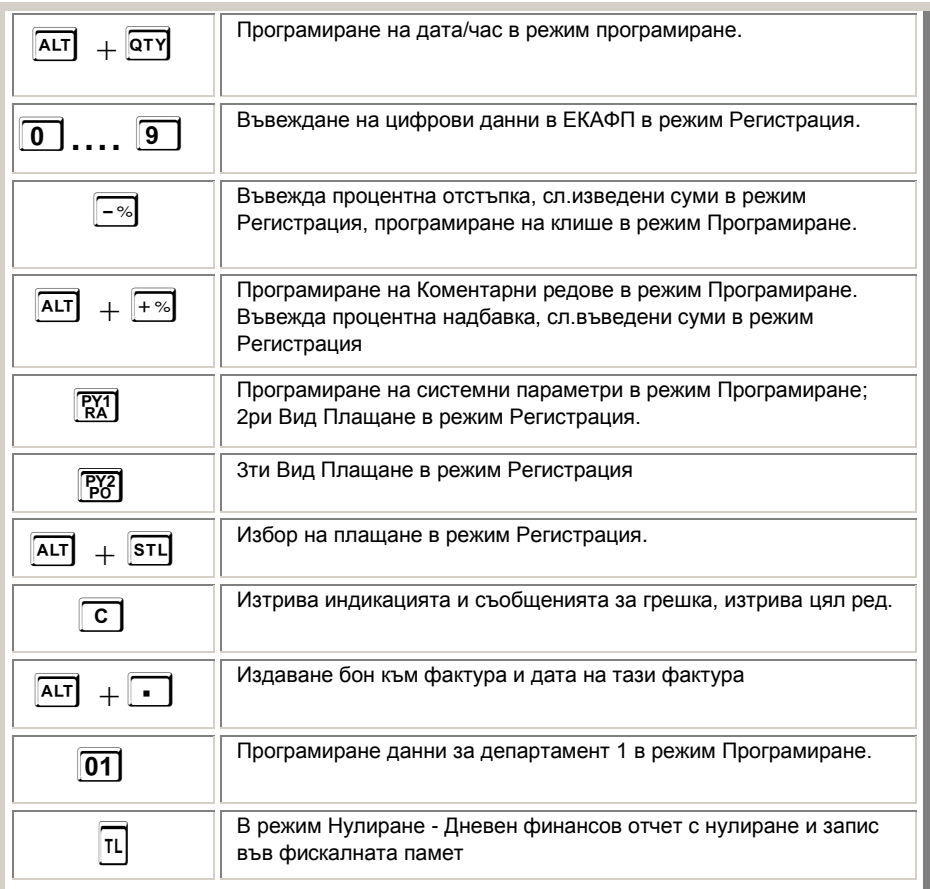

# <span id="page-7-0"></span>Параметри

 $\bullet$  Данъчни групи - 8  $\bullet$  Оператори - 20  $\bullet$  Артикули - 30 000  $\bullet$  Департаменти - 50+8

# <span id="page-7-1"></span>ОСНОВНИ ФУНКЦИИ

За да започнете работа, натиснете и задръжте клавиш **O**. Фискалното устройство може да работи с 6 режима. Преход от един режим към друг се осъществява с **M**<br>• Регистрация

- Регистрация\_\_\_\_\_\_
- Четене\_\_\_\_\_\_
- Нулиране\_\_\_\_\_\_
- Програмиране\_\_\_\_\_\_
- Фискална памет\_\_\_\_\_\_
- $\bullet$  PC \_\_\_\_\_\_

С помощта на клавиш **M** можете да преминавате от един режим в друг. За да влезете във всеки един режим и да работите с него се използват пароли.

## Пароли по подразбиране

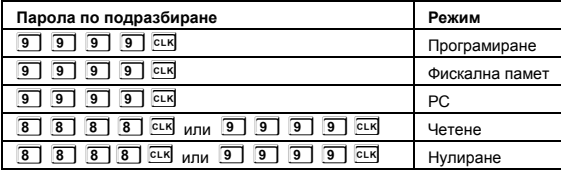

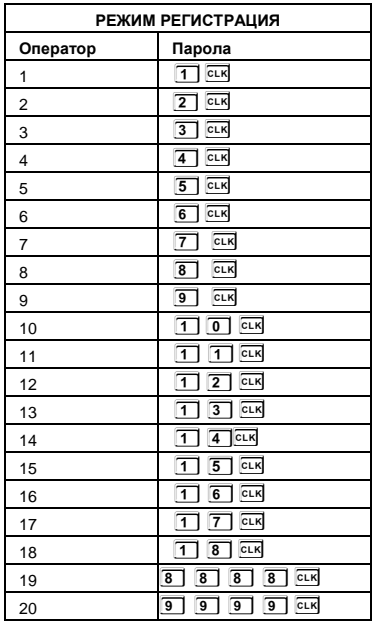

# <span id="page-9-0"></span>БОН ОТ ФИСКАЛИЗАЦИЯ

Фискализацията се извършва при продажбата на устройството. При успешна фискализация ЕКАФП разпечатва следния документ:

ФИРМА:<br>Вдрес: EAN:<br>#8881 Oneearoe 20  $0000$ RTure<br>FDTure 11203042 FILK<br>FOIN<br>FOIN<br>FOIN<br>FILS<br>DESNUM<br>PSNUM<br>PSNUM<br>SEKATTE<br>SEKATTE DV99954 790 993346 XEPMEC OWN OOL cor? Setti<br>AEkatte Столични<br>60134-1! HEKatte<br>Area<br>StreetCode<br>Street<br>StrNo EST. RIFKCHADE OVE PSName 2020-02-07114:32:0 **GID** suu<br>SerutceEIK<br>SerutceEIKIv<br>Serutate 2020-12-05123-59-Status<br>
FDR LD<br>
FERENCE BEAT 152612<br>
BREEKEN BEATING (1982-02-07114:33:19<br>
CROSOLAN BEAT 152020-02-07114:33:19<br>
CROSOLAN BEAT 1200<br>
CROSOLAN BEAT 1200<br>
CROSOLAN BEAT 1200<br>
THE CRIPPON HER KITH 87.82.2828.14:32:41 PRRMA1 **@@** фИСКАЛЕН БОН 49999541<br>49999541<br>6999541 - 69966 - 69768 - 59983<br>69961 - 69898 - 69898

След като е фискализирано Вашето устройство, то е готово за работа. Можете да програмирате желаните от Вас данни за арткили, департаменти, плащания и оператори по горе описания начин. След като всичко сте програмирали, тогава може да използвате режим Рефистрация, в който ще извършвате ваите продажби.

Когато има ъпдейт на софтуер, тогава ФУ отпечатва следния документ:

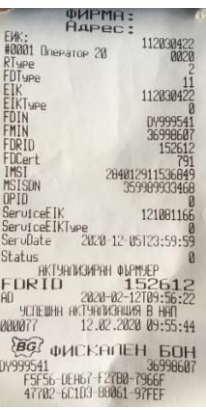

# <span id="page-10-0"></span>БЕЛЕЖКИ ОТ РЕЖИМ РЕГИСТРАЦИЯ

<span id="page-10-2"></span><span id="page-10-1"></span>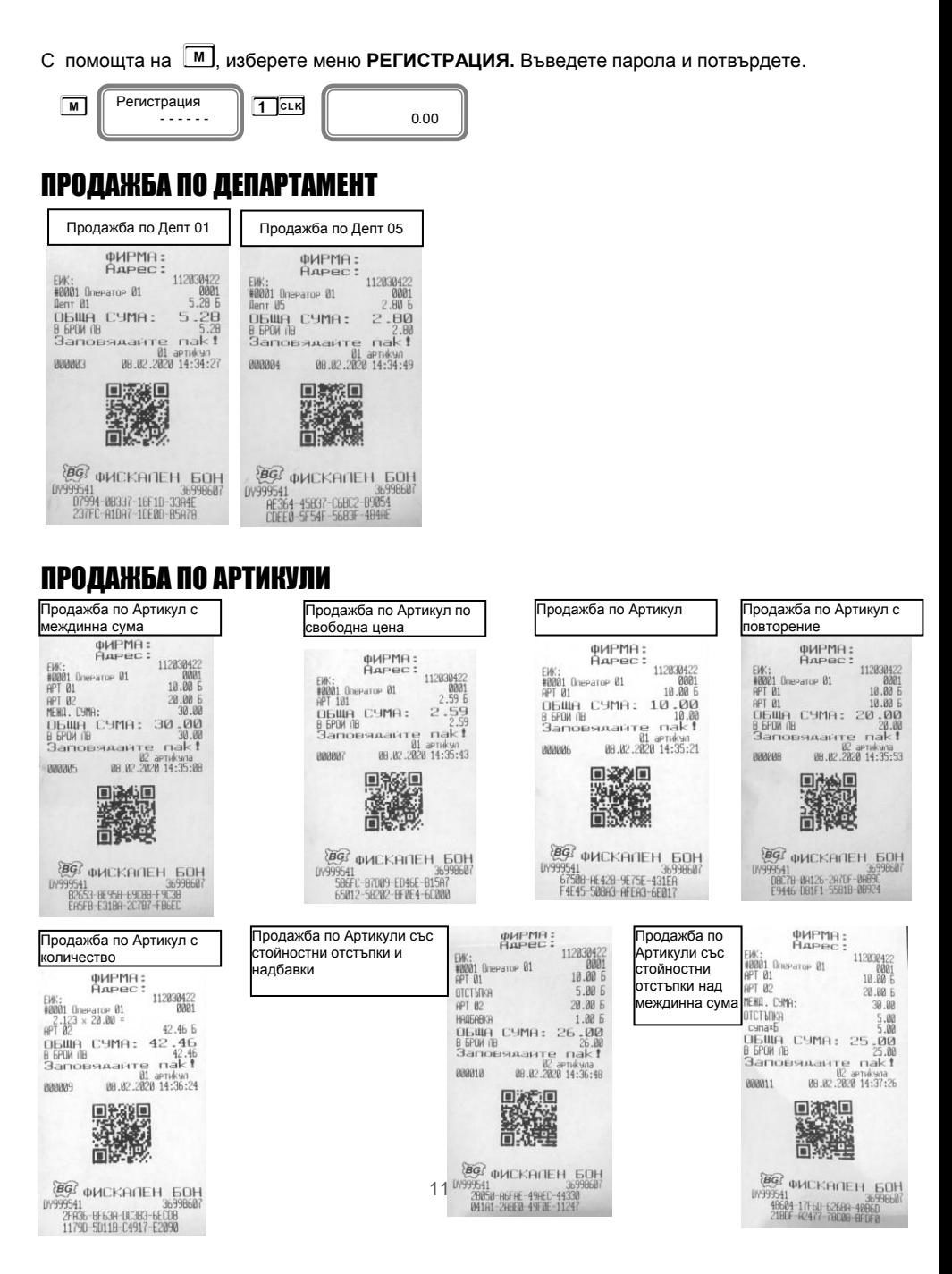

Продажба по Артикули със стойностни надбавки над междинна сума

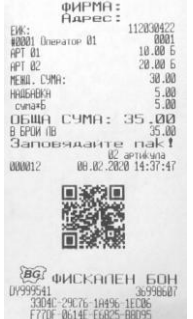

### Продажба по Артикули с процентни отстъпки и надбавки

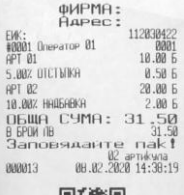

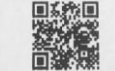

**BG WEKANEH BOH** 0999541<br>09999541<br>E6C28-10381-15E31-39328<br>97293-81A24-FB5A8-CBF1D

٦

Продажба по Артикули с процентни отстъпки над междинна сума

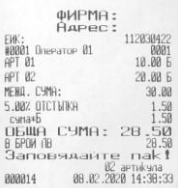

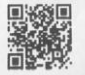

**通信:** ФИСКАЛЕН БОН<br>0Y999541 - 3599607<br>F1520-02175-18082-E033F<br>DR6F4-51EBE-E649B-REDR3

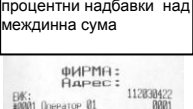

Продажба по Артикули с

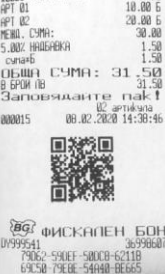

Анулиране на бон Пълно анулиране фИРМА:<br>Адрес:  $\begin{array}{r} 112030422 \\ 0001 \\ 10.00 \end{array}$ EW:<br>#0001 Onerator 01<br>APT 01 20.00 6  $OPT$   $B2$ КОРЕКЦИЯ  $\overline{111}$  $\frac{1}{2}$  $20.005$ КОРЕКЦИЯ  $10.00E$  $\begin{array}{c}\n\overline{111} \\
\overline{111} \\
\overline{111} \\
\overline{111}\n\end{array}$ 00:00<br>DBMWA CYMA: 0.00<br>BBMWA CYMA: 0.00<br>Sanoeswarte nak!<br>Sanoeswarte nak!<br>00019 00:02:2020 14:39:43 黒茶県 Ã

# <span id="page-11-0"></span>КОРЕКЦИЯ

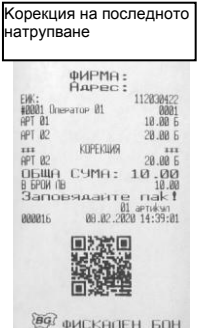

4994 ФИСКАЛЕН БОН<br>30996607<br>30405 64509 00099 0044F<br>85F1A 65FEA 538E8 56E93

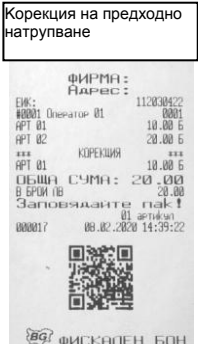

01999541<br>00250: 06CEA 8099E-1CAC3<br>00250: 06CEA 8099E-1CAC3<br>0FBEF-55301-3062C-65503

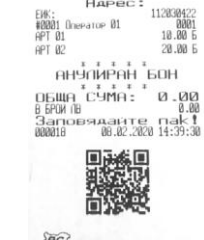

фИРМА:<br>Адрес:

§€Ω ΦΗCΚΑΠΕΗ 5ΩΗ<br>β999541<br>4804-7699C-42081-1984E<br>48260-01E11-01789-8441D

# <span id="page-11-1"></span>ПРИКЛЮЧВАНЕ НА КАСОВАТА БЕЛЕЖКА И ПЛАЩАНЕ

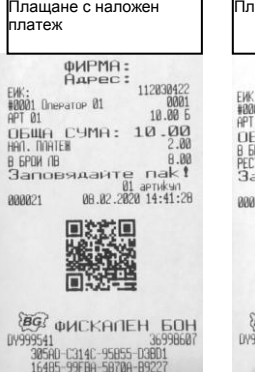

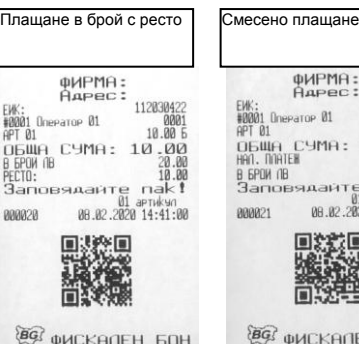

36998607

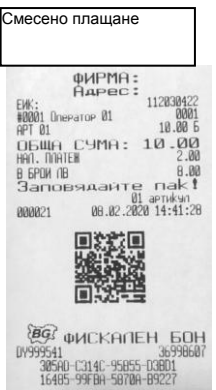

# <span id="page-12-0"></span>ПОВТОРЕНИЕ НА КАСОВА БЕЛЕЖКА

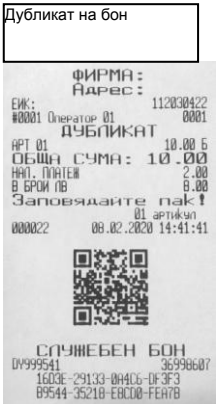

<span id="page-12-1"></span>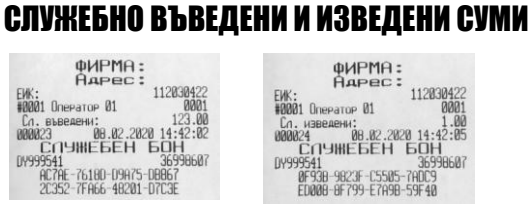

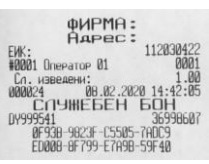

# <span id="page-12-2"></span>ПЕЧАТ НА КОМЕНТАРНИ РЕДОВЕ

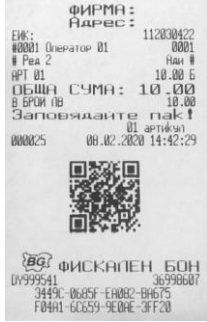

# <span id="page-13-0"></span>РАЗШИРЕНА КАСОВА БЕЛЕЖКА /ФАКТУРА/

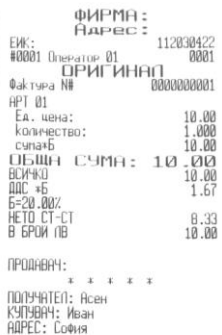

ндгес: софия<br>- ул. Тинтява<br>- 15<br>ИДЕНТ. N∰ 1234567890<br>- ЭДДС N∰ 861234567890  $x + 1 + x$ 13 100 300026<br>101 april 101<br>14:43:03 14:43:03 14:43:03

> 联想 ्यु

**BO** *WICKANEH* **BOH** 07999541<br>07999541<br>08996607<br>0913CR-E219E-6AD4D-71600

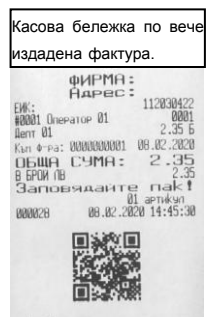

**{@G}** ФИСКАЛЕН БОН<br>0Y999541<br>4E75R-44FR-281F-036A0<br>F1437-2591E-67782-2E96A

# РАЗШИРЕН СТОРНО ФИСКАЛЕН БОН /КРЕДИТНО ИЗВЕСТИЕ/- Връщане/рекламаци я

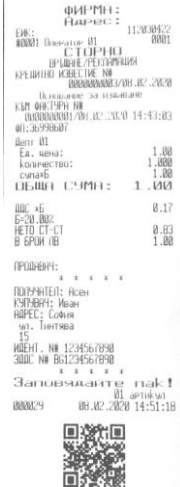

{@G} ФИСКАЛЕН БОН<br>0Y999541 - 44068C-C95CE-ER2F?<br>- 1289F-508G-60981-2383E<br>- 66159-508G-60981-2383E

Ï

# <span id="page-13-1"></span>СТОРНО

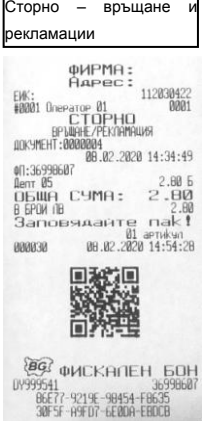

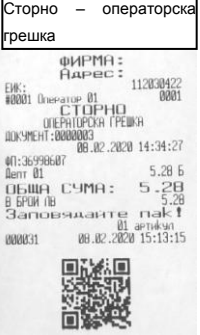

 $\begin{array}{c} \xi \overline{\mathbf{2G}}^2 \quad \text{DMCKATIEH} \quad \text{SOH} \\ \text{UV999541} \quad \text{CE900} \quad \text{TE900} \\ \text{CE900} \quad \text{CE900} \quad \text{F0000} \quad \text{F0000} \\ \text{DC000} \quad \text{0.0000} \quad \text{0.00000} \quad \text{0.00000} \end{array}$ 

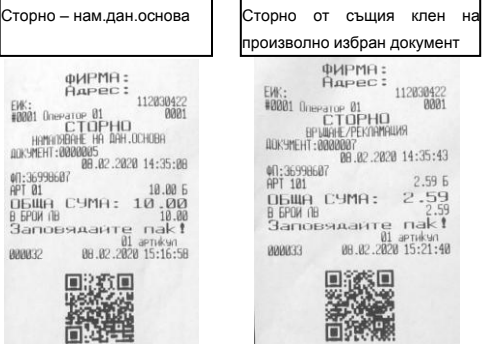

 $\begin{array}{r} \textcolor{red}{\check{q}\mathbf{G}\mathcal{G}} \textcolor{red}{\check{q}} \textcolor{red}{\mathbf{Q}\mathbf{G}} \textcolor{red}{\check{q}} \textcolor{red}{\mathbf{Q}\mathbf{K}} \textcolor{red}{\mathbf{G}\mathbf{K}} \textcolor{red}{\check{r}} \textcolor{red}{\mathbf{G}\mathbf{H}} \textcolor{red}{\mathbf{H}} \textcolor{red}{\mathbf{G}\mathbf{G}} \textcolor{red}{\mathbf{H}} \textcolor{red}{\check{r}} \textcolor{red}{\check{q}} \textcolor{red}{\check{q}} \textcolor{red}{\check{q}} \textcolor{red}{$ 

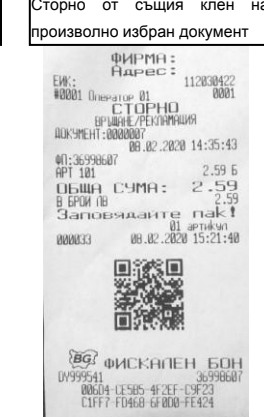

# <span id="page-14-0"></span>РЕЖИМ ОТЧЕТИ

## Режим "контролно четене" ( " Четене " )

Дневен отчет –Х отчет

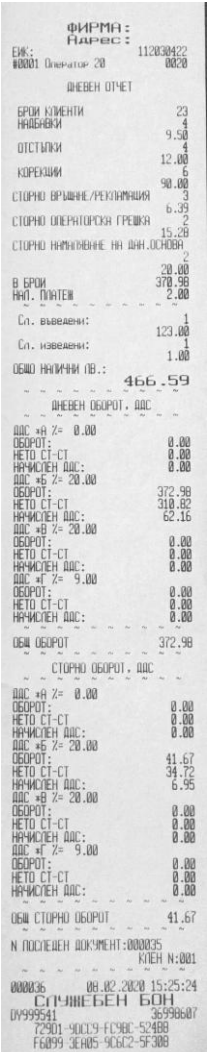

## Режим " четене с нулиране " ( " Нулиране " )

*Отчет за всички оператори -* **L** *Отчет за всички артикули* - **P**

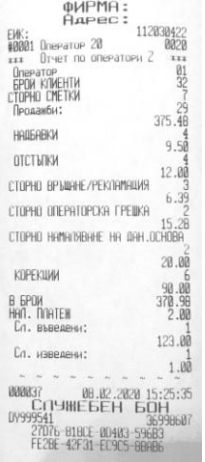

На дисплея ще се покаже:

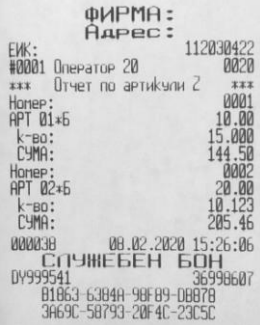

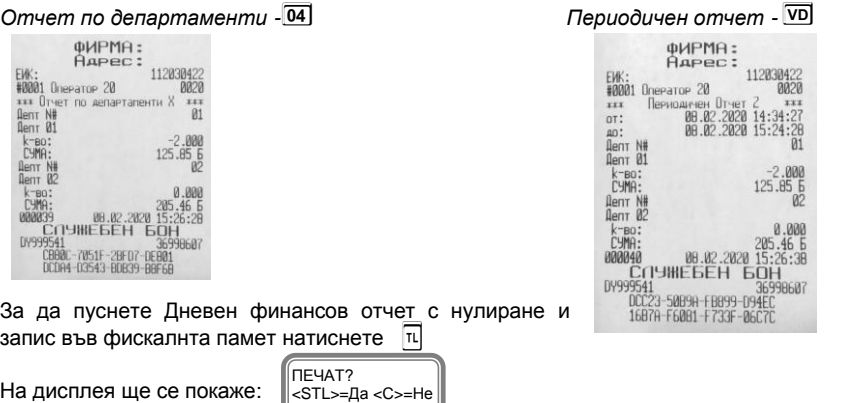

**Ако натиснете STL** ще се разпечата пълен дневен финансов отчет и ще се запише **в клен. Ако натиснете C няма няма да се разпечата пълен дневен финансов** 

**отчет, но ще се запише цял в клен и ще разпечата служебен бон за това.**

Ĺ

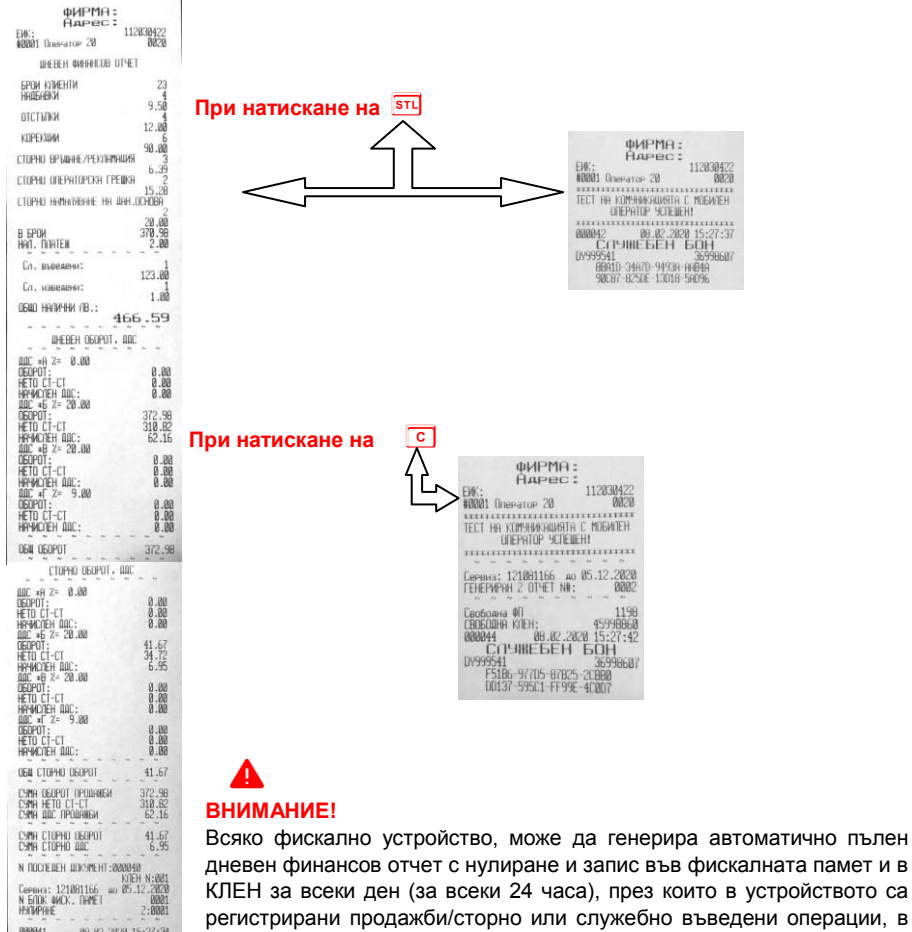

дневен финансов отчет с нулиране и запис във фискалната памет и в КЛЕН за всеки ден (за всеки 24 часа), през които в устройството са регистрирани продажби/сторно или служебно въведени операции, в случай че през последните 24 часа такъв отчет не е отпечатан от лицето. Ако желаете този автоматичен отчет да бъде пуснат в определен от Вас час, то може да програмирате 26 системен параметър.

*Ако системен параметър 26 е със стойност 0000 и:*

*- има пуснати бележки;*

88.82.2020 15:27:34 **ВОТ ФИСКАЛЕН БОН** 322 012 CHER BUH

888841

*- не е пуснат ръчно или от РС дневен финансов отчет 24 часа, то:*

*- ФУ автоматично ще направи Z отчет, който ще запише в клен, но на печат ще отпечата служебен документ.* 

# <span id="page-17-0"></span>РЕЖИМ ФИСКАЛНА ПАМЕТ

Отчетите на ФП се печатат в детайлен или съкратен вид, по дата или по номер блок. Детайлният отчет включва печат на данните за всички дневни отчети за периода, а при съкратения отчет се отпечатват само сумарните обороти за периода и номерата на блоковете и датите на записа им. Във всички отчети на ФП се печатат данни за аварийни изтривания на ОП ( оперативната памет ) и КЛЕН, смяна на десетичната точка, промяна на коефициентите на ДДС. Влизането в режим " ФП " се извършва с помощта на  $\boxed{M}$  въвеждане на парола и потвърждаване с <sup>сек</sup>

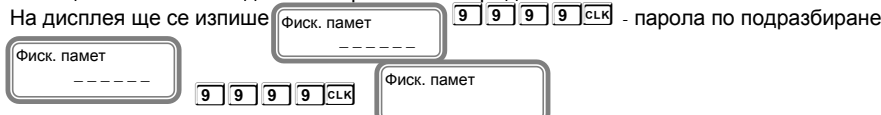

# СЪКРАТЕН ОТЧЕТ ОТ ФП ОТ БЛОК ДО БЛОК

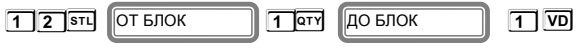

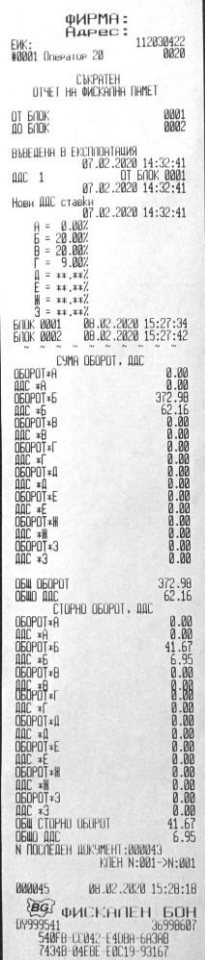

### ДЕТАЙЛЕН ОТЧЕТ ОТ ФП ОТ БЛОК ДО БЛОК **2 STL OT БЛОК 7 QT** номер на начален блок  **8 V** ДО БЛОК номер на краен блок ДЕТАЙЛЕН ОТЧЕТ ОТ ФП ОТ ДАТА ДО ДАТА  $\overline{1}$   $\overline{3}$   $\overline{1}$   $\overline{2}$   $\overline{4}$   $\overline{0}$   $\overline{1}$   $\overline{2}$   $\overline{0}$   $\overline{0}$   $\overline{0}$   $\overline{0}$   $\overline{0}$   $\overline{0}$   $\overline{0}$   $\overline{0}$   $\overline{0}$   $\overline{0}$   $\overline{0}$   $\overline{0}$   $\overline{0}$   $\overline{0}$   $\overline{0}$   $\overline{0}$   $\overline{$ ОТ ДАТА ДО ДАТА i i  **2 4 0 1 2 0 V**  Въвежда се началната дата на периода. Например: 08.02.2020 г. (макс. 6 цифри). Въвежда се крайната дата на периода. Например: 08.02.2020 г. (макс. 6 цифри). СЪКРАТЕН ОТЧЕТ ОТ ФП ОТ ДАТА ДО ДАТА **OMPMA:**<br>RAPEC: **1 1 S 0 8 0 2 2 0 Q** ОТ ДАТА ДО ДАТА 112830422 i Ĭ EW:<br>40001 Baerator 20 **0 8 0 2 2 0 V**  .<br>Dimet he wickelin intet Въвежда се началната дата на периода. Например: 08.02.2020 г. 08-02-2020<br>08-02-2020 OT ORTH (макс. 6 цифри). 018601114 8 EXCONDITIONS 14:32:41<br>07.02.2020 14:32:41<br>07.02.2020 14:32:41<br>07.02.2020 14:32:41 Въвежда се крайната дата на периода. Например: 08.02.2020 г. (макс. 6 цифри). Hose: ALC crasks<br>  $\frac{87.02}{27.02.2828}$  14:32:41<br>  $\frac{9}{6}$  = 8.002<br>  $\frac{1}{6}$  = 28.002  $\frac{100}{100}$  $11, 11$  $11, 11$ 月  $= 11.11$  $\begin{array}{c} 3 = 11,112 \\ \text{BOLK} & \text{BOLM} \\ \text{BOLK} & \text{BOLM} \end{array}$ 4.44% 15:27:34 CYNA DEOPOT, DOC O6OPOT\*R 989-1988 8888 8888<br>1989-1989 888888888<br>1989-1989 88888888 DEOPOT\*F **OEOPOT\*A DEOPOT\*E DEOPOT DEOPOT**\*3 OGAL OGOPOT  $\frac{372}{62}$ , 98 OGINO ARC<br>CTOPHO OGOPOT, ARC<br>OGOPOT\*A **AAC \*A**<br>**OGOPOT**\*6 **AAC \*6**<br>**OGOPOT**\*8 **DEOPOT\*F DEOPOT+0**  $\begin{array}{c}\n\text{HIC} \times \text{A} \\
\text{OEDPOT} \times \text{E}\n\end{array}$ **AAC \*E**<br>**OGOPOT\*W AAC \*\*** ДДС \*3<br>ОБИ СТОРНО ОБОРОТ OGIO DOCTEDEN DOKYMENT:000043 KIEH N:001->N:001 000046 08.02.2020 15:28:38 **@@** фИСКАПЕН БОН 4PHCR-CERT ILLET 60PH

# ОТЧЕТИ ПО ПЛАЩАНИЯ ОТ ФИСКАЛНА ПАМЕТ

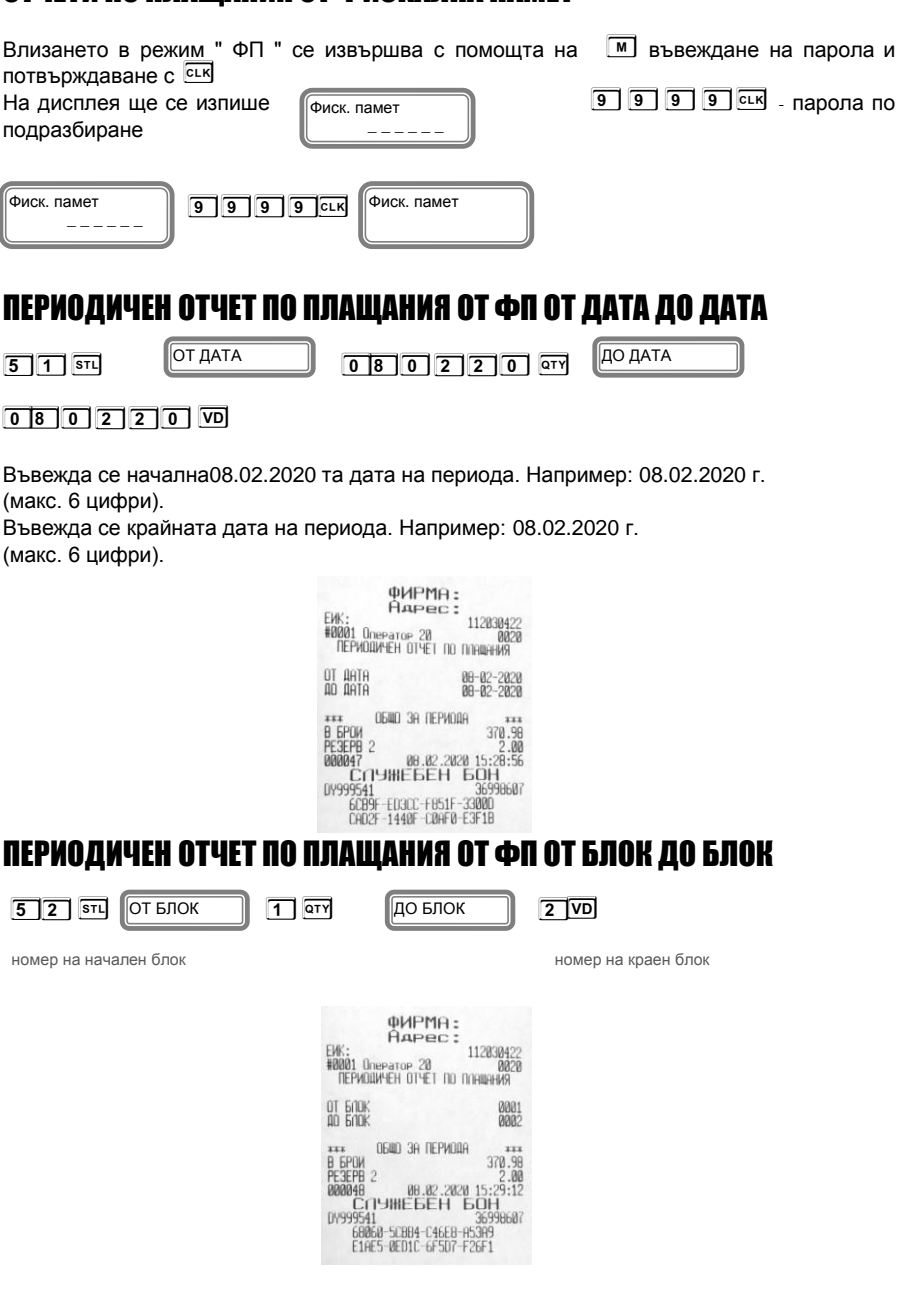

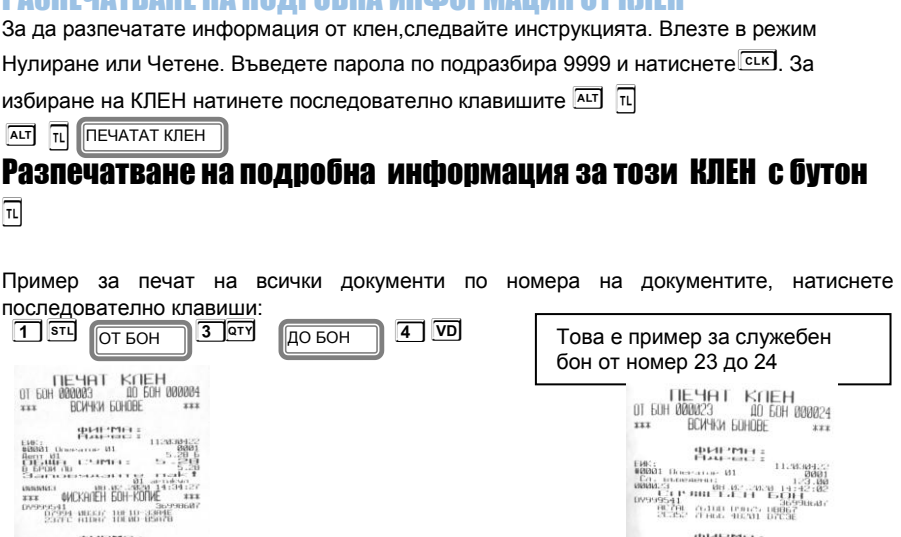

<span id="page-20-0"></span>РАЗПЕЦАТВАНЕ НА ПОЛРОБНА ИНФОРМАЦИЯ ОТ ИЛЕН

Разпечатва копие на всички бонове от 3 до 4 номер

 $\begin{picture}(10,10) \put(0,0){\line(1,0){155}} \put(0,0){\line(1,0){155}} \put(0,0){\line(1,0){155}} \put(0,0){\line(1,0){155}} \put(0,0){\line(1,0){155}} \put(0,0){\line(1,0){155}} \put(0,0){\line(1,0){155}} \put(0,0){\line(1,0){155}} \put(0,0){\line(1,0){155}} \put(0,0){\line(1,0){155}} \put(0,0){\line(1,0){155}} \put(0,0){\line(1$ 

KPAW DEYAT KOEH

Пример за печат на всички документи по номера на Z отчети, натиснете последователно клавиши:

 $\begin{tabular}{c|c|c} & \bf 4944-994+1 \pm \textbf{0.0000} \\ \bf 1665 & \textbf{0.0000} \\ \bf 0.0000 & \textbf{0.0000} \\ \bf 0.0000 & \textbf{0.0000} \\ \bf 0.0000 & \textbf{0.0000} \\ \bf 0.0000 & \textbf{0.0000} \\ \bf 0.0000 & \textbf{0.0000} \\ \bf 0.0000 & \textbf{0.0000} \\ \bf 0.0000 & \textbf{0.0000} \\ \bf 0.0$ 

КРАИ ПЕЧАТ КЛЕН

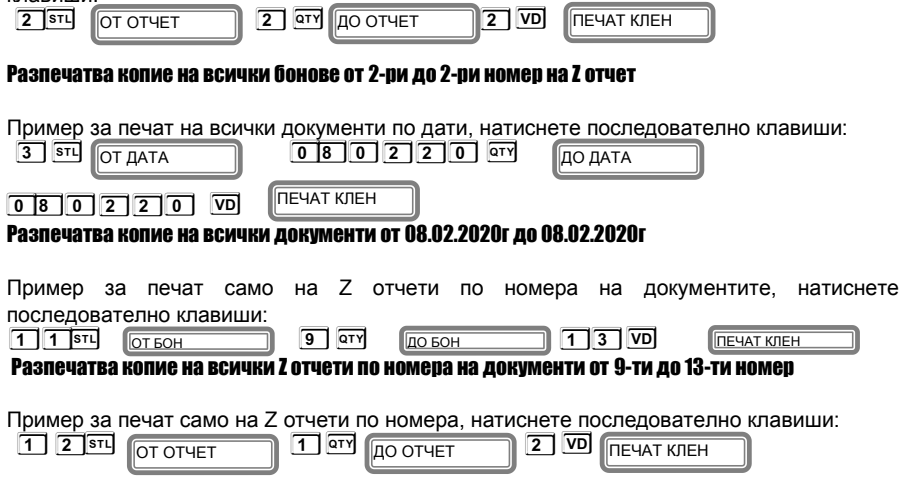

## Разпечатва копие на всички Z отчети по номера от 1ви до 2ри номер

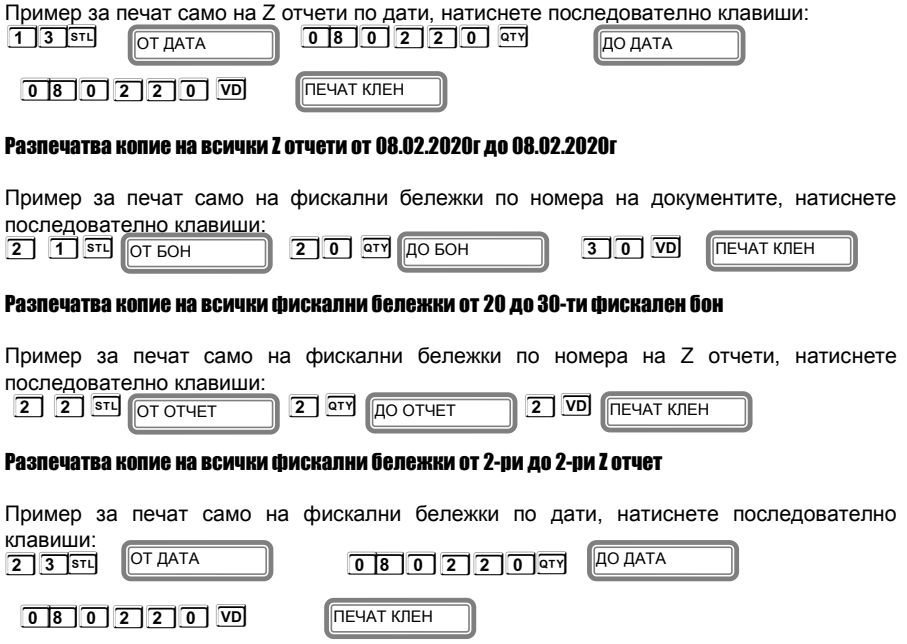

## Разпечатва копие на всички фискални бележки от 08.02.2020г до 08.02.2020г

<span id="page-21-0"></span>Бон за диагностична информация Бон от PC

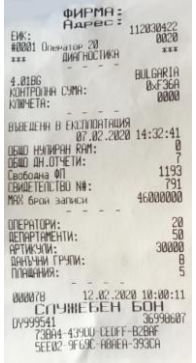

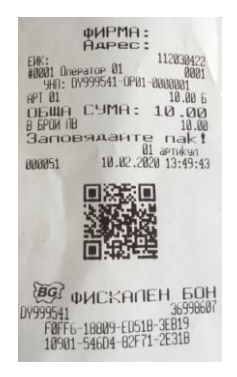

# <span id="page-22-0"></span>ГРЕШКИ НА ЕКАФП

При работа с ЕКАФП са възможни грешки по следните причини:

- неизправност на ЕКАФП:
- неправилна работа на оператора с ЕКАФП;
- неизправна ФП;
- неизправен данъчен терминал:
- липса, повреда или запълване на клен.

В случай на грешка, информация за това (съобщение) се индицира на дисплея и (или) се разпечатва.

## 裛

*При поява на съобщение за грешка клавиш* **T** *превключва показване на номер грешка или пояснителен текст*

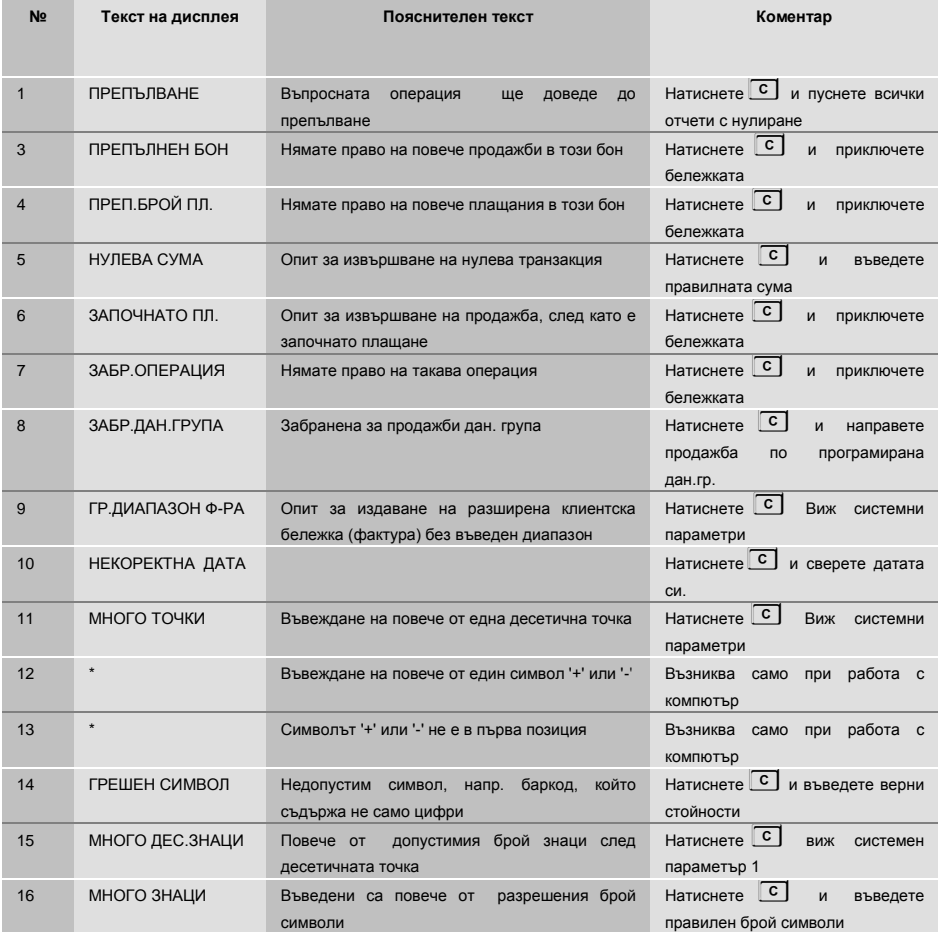

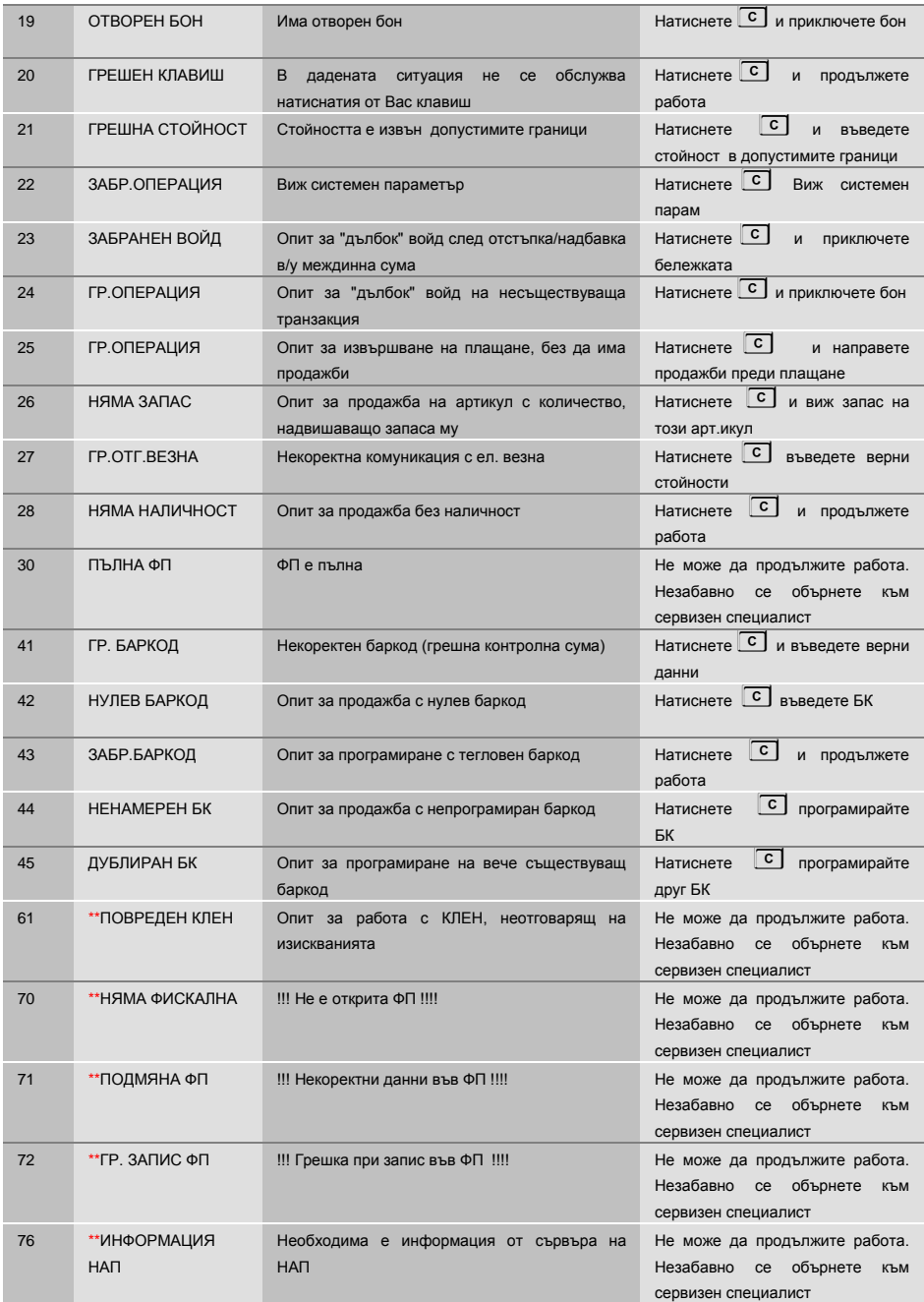

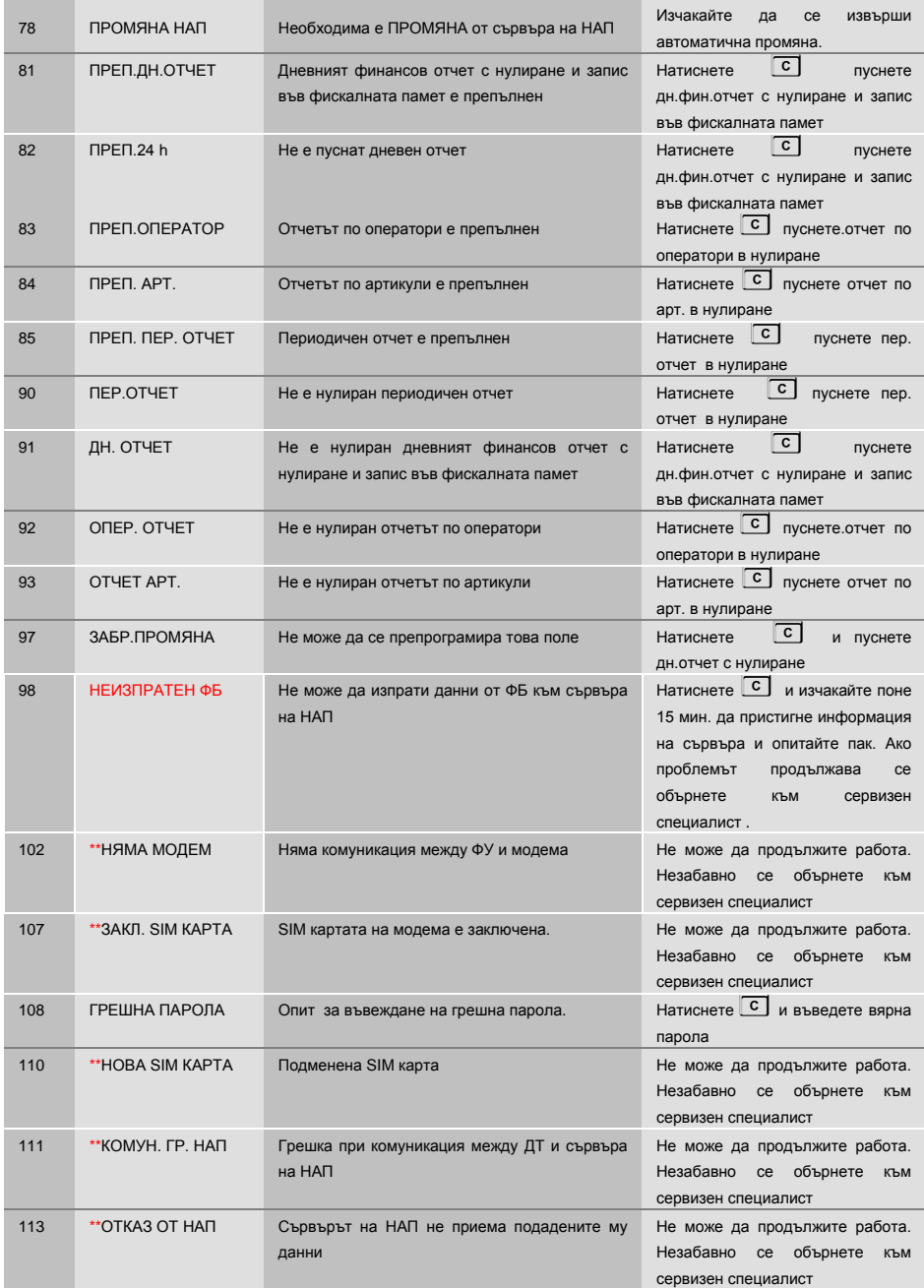

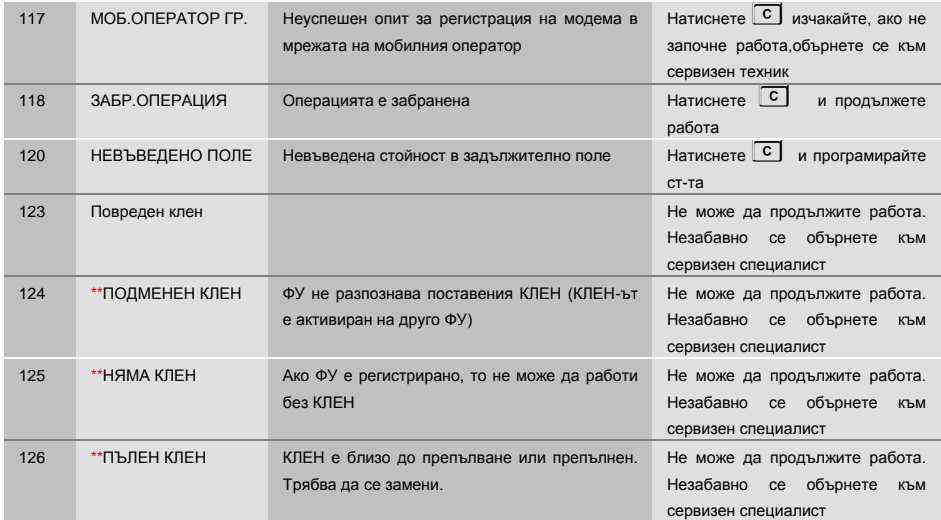

\* Възниква само при работа с компютър. Грешката се връща към приложната програма, а не се индицира на ФУ, затова не е съпроводена с текст<br>
<sup>\*\*</sup> Не може по прост тикот с Не може да продължите работа. Незабавно се обърнете към сервизен

специалист.